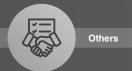

PERAK TRANSIT BERHAD Registration No.: 200801030547 (831878-V) (Incorporated in Malaysia)

Date : 23 May 2024, Thursday

Time : 9.00 a.m.

Online Meeting platform : https://tiih.online provided by Tricor Investor & Issuing House Services Sdn Bhd ("Tricor") in

Malaysia

#### **MODE OF MEETING**

The Fifteenth AGM will be conducted fully virtual through live streaming at the Online Meeting Platform as provided above.

According to the Revised Guidance Note and FAQs on the Conduct of General Meetings for Listed Issuers issued by the Securities Commission Malaysia on 7 April 2022, an online meeting platform located in Malaysia is recognised as the meeting venue and all meeting participants of a fully virtual general meeting are required to participate in the meeting online.

## REMOTE PARTICIPATION AND VOTING ("RPV") FACILITIES

The RPV facilities are available on Tricor TIIH Online website at https://tiih.online.

Shareholders are to attend, speak (in the form of real time submission of typed texts) and vote (collectively, "participate") remotely at the AGM using RPV facilities from Tricor.

Kindly refer to Procedures for RPV as set out below for the requirements and procedures.

## **Procedures to Remote Participation and Voting via RPV Facilities**

 Please read and follow the procedures below to engage in remote participation through live streaming and online remote voting at the AGM using the RPV facilities:

### Before the AGM Day

| Procedure |                                            | Action                                                                                                    |  |
|-----------|--------------------------------------------|----------------------------------------------------------------------------------------------------|--|
| i.        | Register as a user with TIIH<br>Online     | <ul> <li>Using your computer, access to website at https://tiih.online. Register as a user under the "e-Services", select the "Sign Up" button and followed by "Create Account by Individual Holder". Refer to tutorial guide posted on the homepage for assistance.</li> <li>Registration as a user will be approved within one (1) working day and you will be notified via e-mail.</li> <li>If you are already a user with TIIH Online, you are not required to register again. You will receive an e-mail to notify you that the remote participation is available for registration at TIIH Online.</li> </ul>                                                                                                    |  |
| ii.       | Submit your request to attend AGM remotely | <ul> <li>Registration is open from Tuesday, 23 April 2024 until the day of AGM on Thursday, 23 May 2024. Shareholder(s) or proxy(ies) or corporate representative(s) or attorney(s) are required to pre-register their attendance for the AGM to ascertain their eligibility to participate the AGM using the RPV. Login with your user ID (i.e. email address) and password and select the corporate event: "(REGISTRATION) PTRANS 2024 AGM".</li> <li>Read and agree to the Terms &amp; Conditions and confirm the Declaration.</li> <li>Select "Register for Remote Participation and Voting".</li> <li>Review your registration and proceed to register.</li> <li>System will send an email to notify that your registration for remote participation is received and will be verified.</li> <li>After verification of your registration against the Record of Depositors as at 16 May 2024, the system will send you an e-mail on or after 21 May 2024 to approve or reject your registration for remote participation.</li> </ul> |  |

(Note: Please allow sufficient time for approval of new user of TIIH Online and registration for the RPV.)

PERAK TRANSIT BERHAD Registration No.: 200801030547 (831878-V) (Incorporated in Malaysia)

#### On the AGM Day

| Procedure                                 | Action                                                                                                    |  |
|-------------------------------------------|----------------------------------------------------------------------------------------------------|--|
| i. Login to TIIH Online                   | <ul> <li>Login with your user ID and password for remote participation at the AGM at<br/>any time from 8.00 a.m. i.e. 1 hour before the commencement of meeting at<br/>9.00 a.m. on Thursday, 23 May 2024.</li> </ul>                                                                                                    |  |
| ii. Participate through Live<br>Streaming | <ul> <li>Select the corporate event: "(LIVE STREAM MEETING) PTRANS 2024 AGM" to engage in the proceedings of the AGM remotely.</li> <li>If you have any question for the Chairman/Board, you may use the query box to transmit your question. The Chairman/Board will try to respond to questions submitted by remote participants during the AGM. If there is time constraint, the responses will be e-mailed to you at the earliest possible, after the meeting.</li> </ul>                                                                                                    |  |
| iii. Online remote voting                 | <ul> <li>Voting session commences from 9.00 a.m. on Thursday, 23 May 2024 until a time when the Chairman announces the end of the session.</li> <li>Select the corporate event: "(REMOTE VOTING) PTRANS 2024 AGM" or if you are on the live stream meeting page, you can select "GO TO REMOTE VOTING PAGE" button below the Query Box.</li> <li>Read and agree to the Terms &amp; Conditions and confirm the Declaration.</li> <li>Select the CDS account that represents your shareholdings.</li> <li>Indicate your votes for the resolutions that are tabled for voting.</li> <li>Confirm and submit your vote.</li> </ul> |  |
| iv. End of remote participation           | Upon the announcement by the Chairman on the conclusion of the AGM, the Live Streaming will end.                                                                                                    |  |

# Note to users of the RPV facilities:

- 1. Should your registration for RPV be approved, we will make available to you the rights to join the live stream meeting and to vote remotely. Your login to TIIH Online on the day of meeting will indicate your presence at the virtual meeting.
- 2. The quality of your connection to the live broadcast is dependent on the bandwidth and stability of the internet at your location and the device you use.
- 3. In the event you encounter any issues with logging-in, connection to the live stream meeting or online voting on the meeting day, kindly call Tricor Help Line at 011-40805616 / 011-40803168 / 011-40803169 / 011-40803170 for assistance or e-mail to tiih.online@my.tricorglobal.com for assistance.

## **Entitlement to Participate and Appointment of Proxy**

- Only members whose names appear on the Record of Depositors as at 16 May 2024 shall be eligible to attend, speak and vote at the AGM or appoint a proxy(ies) or the Chairman of the Meeting to attend and vote on his/her behalf.
- In view that the AGM will be conducted on a virtual basis, a member can appoint the Chairman of the Meeting as his/her proxy and indicate the voting instruction in the Form of Proxy.
- If you wish to participate in the AGM yourself, please do not submit any Form of Proxy for the AGM. You will not be allowed to participate in the AGM together with a proxy appointed by you.
- Accordingly, Form of Proxy and/or documents relating to the appointment of proxy/corporate representative/attorney for the AGM whether in hard copy or by electronic means shall be deposited or submitted in the following manner not later than Tuesday, 21 May 2024 at 9.00 a.m.:
  - (i) In Hard copy:

By hand or post to the office of the Share Registrar, Tricor Investor & Issuing House Services Sdn Bhd at Unit 32-01, Level 32, Tower A, Vertical Business Suite, Avenue 3, Bangsar South, No. 8, Jalan Kerinchi, 59200 Kuala Lumpur or its Customer Service Centre at Unit G-3, Ground Floor, Vertical Podium, Avenue 3, Bangsar South, No. 8, Jalan Kerinchi, 59200 Kuala Lumpur;

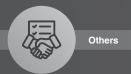

PERAK TRANSIT BERHAD Registration No.: 200801030547 (831878-V) (Incorporated in Malaysia)

#### (ii) By Electronic form:

All shareholders can have the option to submit Form of Proxy electronically via TIIH Online and the steps to submit are summarised below:

| Procedure | Action |
|-----------|--------|

### i. Steps for Individual Shareholders

Register as a User with TIIH • Online

- Using your computer, please access the website at https://tiih.online. Register as a user under the "e-Services". Please refer to the tutorial guide posted on the homepage for assistance.
- If you are already a user with TIIH Online, you are not required to register again.

Proceed with submission of Form of Proxy

- After the release of the Notice of Meeting by the Company, login with your username (i.e. email address) and password.
- Select the corporate event: "PTRANS 2024 AGM SUBMISSION OF PROXY FORM".
- Read and agree to the Terms and Conditions and confirm the Declaration.
- Insert your CDS account number and indicate the number of shares for your proxy(s) to vote on your behalf.
- Appoint your proxy(s) and insert the required details of your proxy(s) or appoint the Chairman as your proxy.
- Indicate your voting instructions FOR or AGAINST, otherwise your proxy will decide on your votes.
- Review and confirm your proxy(s) appointment.
- Print the Form of Proxy for your record.

## ii. Steps for corporation or institutional shareholders

Register as a User with TIIH • Online •

- Access TIIH Online at https://tiih.online.
- Under e-Services, the authorised or nominated representative of the corporation or institutional shareholder selects the "Sign Up" button and followed by "Create Account by Representative of Corporate Holder".
- · Complete the registration form and upload the required documents.
- Registration will be verified, and you will be notified by email within one
   (1) to two (2) working days.
- Proceed to activate your account with the temporary password given in the email and re-set your own password.

(Note: The representative of a corporation or institutional shareholder must register as a user in accordance with the above steps before he/she can subscribe to this corporate holder electronic proxy submission. Please contact our Share Registrar if you need clarifications on the user registration.)

Proceed with submission of • Form of Proxy •

- Login to TIIH Online at https://tiih.online.
- Select the corporate exercise name: "PTRANS 2024 AGM -SUBMISSION OF PROXY FORM".
- Agree to the Terms & Conditions and Declaration.
- Proceed to download the file format for "Submission of Proxy Form" in accordance with the Guidance Note set therein.
- Prepare the file for the appointment of proxies by inserting the required data.
- Login to TIIH Online, select corporate exercise name: "PTRANS 2024 AGM - SUBMISSION OF PROXY FORM".
- Proceed to upload the duly completed proxy appointment file.
- Select "Submit" to complete your submission.
- Print the confirmation report of your submission for your record.

PERAK TRANSIT BERHAD Registration No.: 200801030547 (831878-V) (Incorporated in Malaysia)

### PRE-MEETING SUBMISSION OF QUESTION TO THE BOARD OF DIRECTORS

Shareholders may submit questions for the Board in advance of the AGM via Tricor's TIIH Online website at https://tiih.online by selecting "e-Services" to login, pose questions and submit electronically no later than Tuesday, 21 May 2024 at 9.00 a.m. The Board will endeavour to answer the questions received at the AGM.

### NO DOOR GIFT/FOOD VOUCHER

There will be no distribution of door gifts or food vouchers for the AGM.

The Company would like to thank all its shareholders for their kind co-operation and understanding in these challenging times.

### **ENQUIRY**

If you have any enquiries on the above, please contact the Company's Share Registrar, Tricor during office hours on Mondays to Fridays from 8.30 a.m. to 5.30 p.m. (except on public holidays):

Tricor Investor & Issuing House Services Sdn Bhd General Line : +603-2783 9299 Fax Number : +603-2783 9222

Email : is.enquiry@my.tricorglobal.com